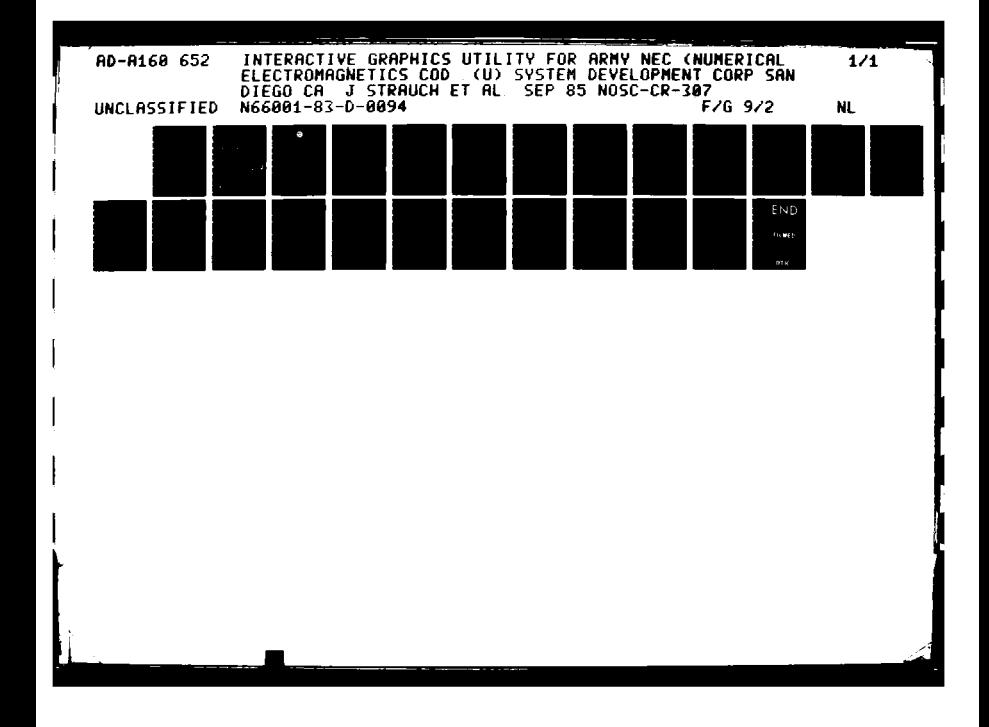

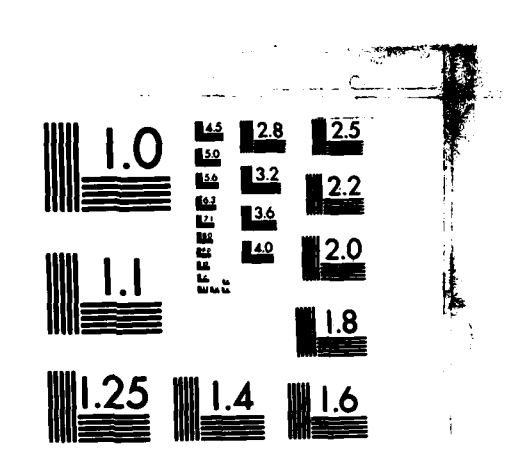

MICROCOPY RESOLUTION TEST CHART NATIONAL BUREAU OF STANDARDS-1963-A

**TEST** 

339 1999

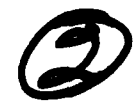

CR 307

# **AD-A160 652**

**Contractor Report 307**

September **1985**

ELE

붙

# **INTERACTIVE GRAPHICS UTILITY FOR ARMY NEC AUTOMATION (IGUANA)**

 $\ddot{\phantom{a}}$ 

Computer Program Package

**J.** Strauch **S.** Thompson System Development Corporation

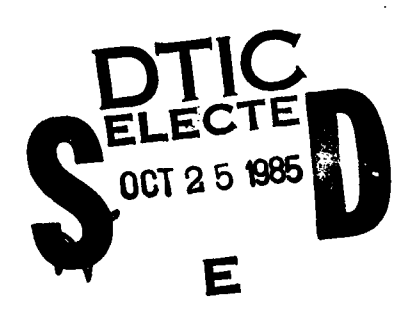

# **GNbaval Ocean Systems Center** San Diego, California **92152-5000**

RARA A CARA DA VERTERA

Approved for public release; The views and conclusions contained in

Approved for public refease, the state and conclusions contained is<br>distribution unlimited that this report are those of the authors and **should** not **be** interpreted **as** representing the official policies, either expressed or implied, of the Naval Ocean Systems Center or the **U.S.** Government.

# **85 10 25 022**

ê

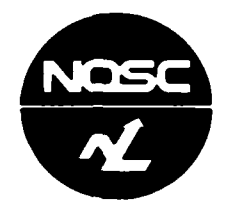

**NAVAL OCEAN SYSTEMS CENTER SAN DIEGO, CA 92152**

## **F. M. PESTORIUS, CAPT, USN R.M. HILLYER**

## **Commander Technical Director**

 $\bullet$ 

#### ADMINISTRATIVE INFORMATION

This document was prepared to develop and aid the **NEC** input preparation and output display. The work was done under the direction of Code 822, **J. C.** Logan of the Naval Ocean Systems Center.

RELEASE A COMPANY AND LONG AND LONG AND LONG AND LONG AND LONG

I. C. Olson, Head **G. 2. Execkson, Head** G. E. Ereckson, Head G. E. Execkson, Head Antenna and RF Systems Antenna and RF Systems Shipboard Shipboard Shipboard Shipboard Shipboard Shipboard Shipboard Shipboard Shipboard Shipboard Shipboard Shipboard Shipboard Shipboard Shipboard Shipboard Shipboard Shipboard Shipboard Shipboard Integration Branch

Released **by** Under authority of

A RECEIVED A RECEIVED AND RECEIVED AND RECEIVED AND RECEIVED AND RECEIVED AND RECEIVED AND RECEIVED AND RECEIVED AND RECEIVED AND RECEIVED AND RECEIVED AND RECEIVED AND RECEIVED AND RECEIVED AND RECEIVED AND RECEIVED AND R

UNCLASSIE IED<br>SECURITY CLASSIFICATION OF THIS PAGE

<u>KKO SSIS SI KISI SALAS SI POLITIKA N</u>

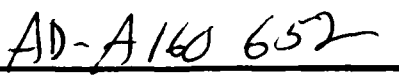

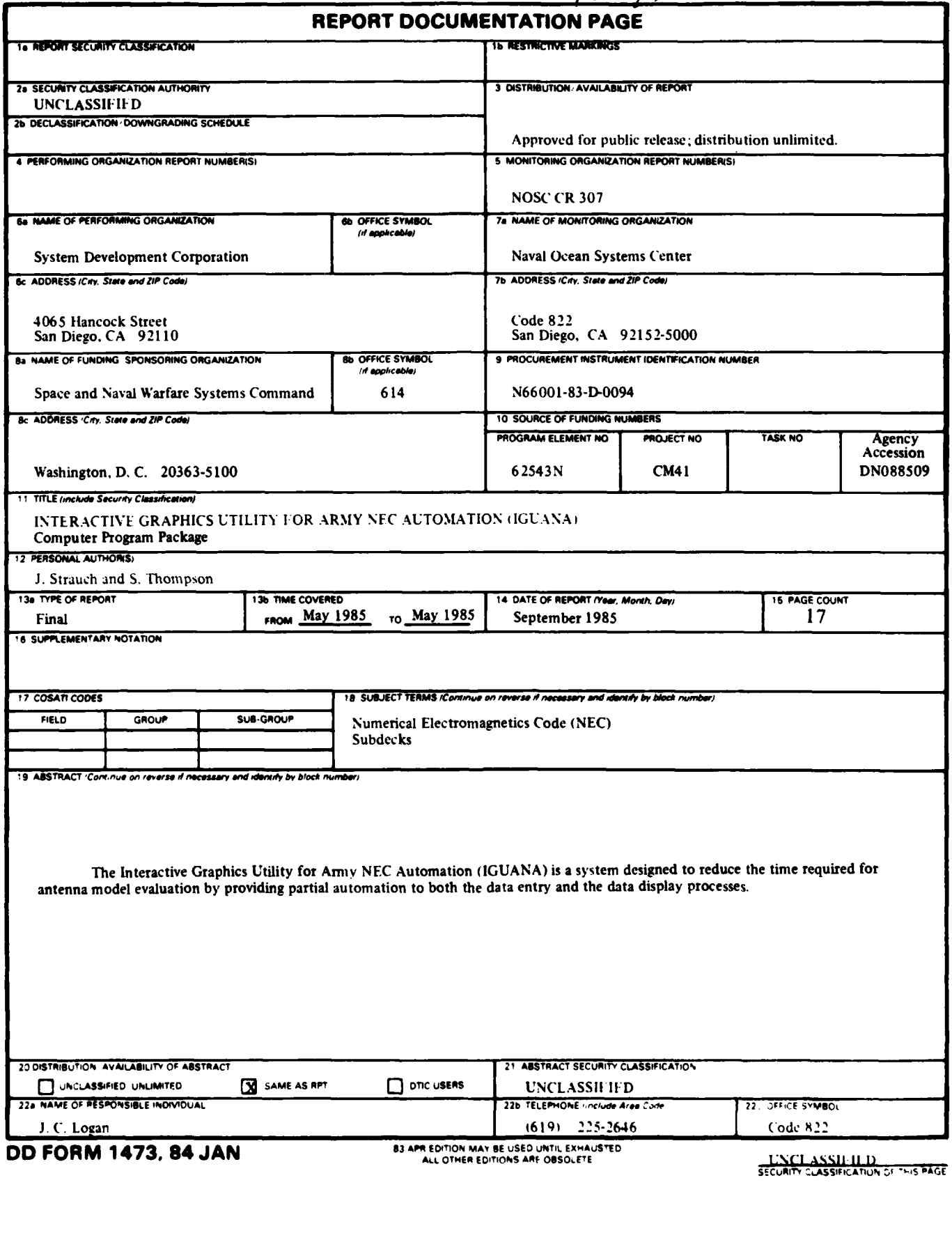

ૹૹૹ

<u> KERTARIA</u>

┛

Ń

### **OD FORM 1473, 84 JAN**

**UNCLASSIFIED** 

SECURITY CLASSIFICATION OF THIS PAGE(When Date Batered)

SECURITY CLASSIFICATION OF THIS PAGE (Then Date B

UNCLASSIEIED

**TABLE** 

**Tarita** 

**Little** 

**RESPECT** 

**CALLED** 

**のかいことを聞くかかかかい (人)の** にっぽん (人)の (人)の (人)の (人)の

Other system functions include utilities for archiving model data and card images (subdecks) on **floppy** disk, restoring archived model data and card images to the system disk, and translating **NEC** input **-;** decks created on other computers (sequential files) into Formatted data sets such that they can then be read and edited via **IGUANA.**

The above represents the scope of the **IGUANA** programs. In addition to these features, three stand-alone packages have been included and can be accessed through the IGUANA Master Menu. These are:

- **1.** CROSSTALK-XVI a smart terminal/file transfer program used in conjunction with a modem for communication with a selected **NEC** host computer
- 2. PLOT UTILITIES a set of plot and display utility programs
- **3.** AUXILIARY PROGRAMS user written/acquired programs accessible from a sub-menu. Included with the system are MININEC, a MININEC pre-processor, a MININEC postprocessor, and an Antenna Matching program.

These programs have been included with the **IGUANA** system to provide the user with additional tools for antenna modeling and evaluation. They are not, formally, a part of the **IGUANA** program package and, with the exception of the Plot Utilities, are not included in **IGUANA** documentation. (Refer to Section 2 - Applicable **"** Documents.)

**IGUANA** has been developed on an IBM-PC/XT using IBM's Advanced BASIC, Version 2.0 to run under IBM's **PCDOS.** It has also been successfully tested and run on the Leading Edge (IBM compatible) **PC.**

In support of this system, the **IGUANA** Program Package consists  $of:$ 

**0** The executable Digital Processor Program, delivered installed on the PC's fixed disk. Each site will also receive four **floppy**  diskettes holding a backup version of **IGUANA** and the three stand-alone packages. **77.**

**NASA E**Z

- **o A** brief description of each of the **IGUANA** programs
- o An installation guide to be used in the event the fixed disk is erased (or otherwise damaged) to guide the user in the procedures required to rebuild the system from the backup diskettes provided with the system delivery (included in Appendix **A).**

I M P O R T A N T

The backup diskettes are to be used only in the event that the original system on the fixed disk is no longer functional. The only data that can be recovered once the system is backed up are those subdecks and models which have been archived via the **IGUANA** archive function. **All** other data are not recoverable.

 $\mathbf I$ 

医发光器

337.722

1322311323223

1522523

**CONSTRUCTION** 

Å

**UNCLASSIEIED** 

医发热法 医发热器

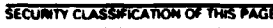

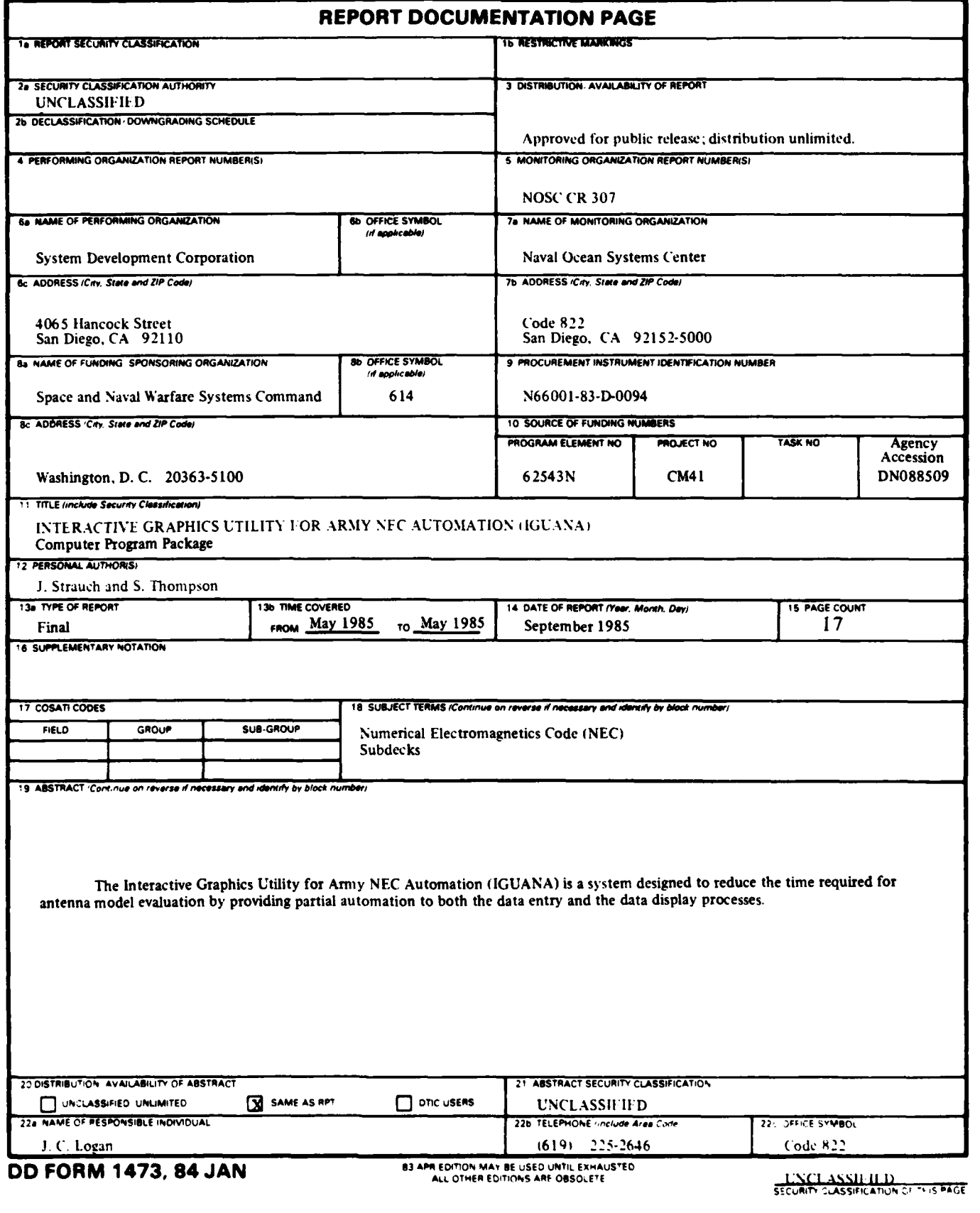

 $\mathcal{A}$ 

SECURITY CLASSIFICATION OF THIS PACE (Then Base Base

#### **DD FORM 1473, 84 JAN**

**CAR REPORT STREET AND THE STREET** 

 $\mathbf{r} \cdot \mathbf{r}$ 

Ì

**UNCLASSIEIED** 

**And in the complete the complete of the complete the complete that the complete the complete the complete the** 

*<u>District the state was the state of the state of the state of the state of the state of the state of the state of the state of the state of the state of the state of the state of the state of the state of the state of t*</u>

SECURITY CLASSIFICATION OF THIS PAGE(When Data Baterod)

#### TABLE OF CONTENTS

833352

222223

**PERSONA** 

**RESERVE** 

医病病

**INCORDER TRESPORTED TO A METAL AND ANOTHER PROPERTY** 

**BEATING** 

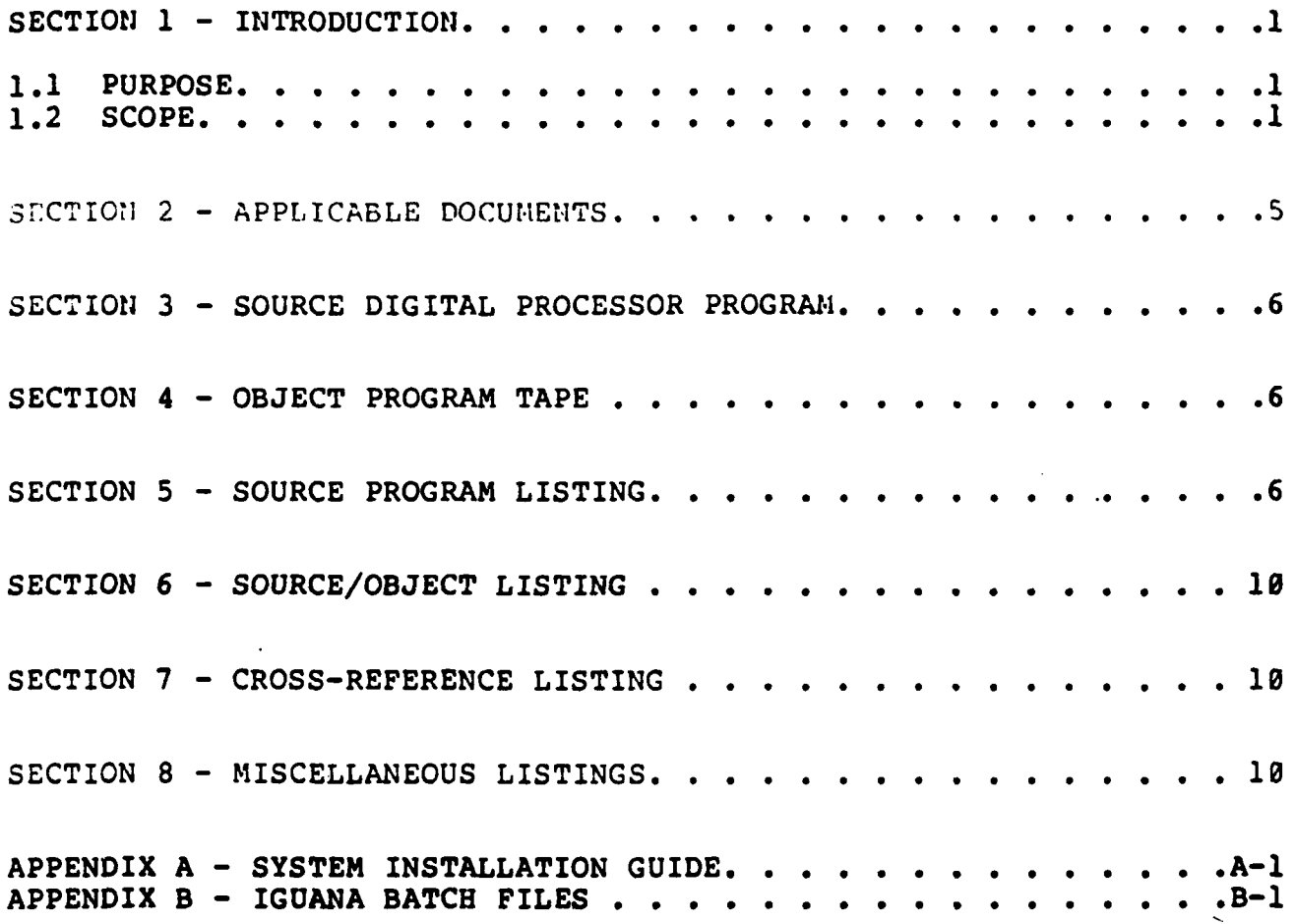

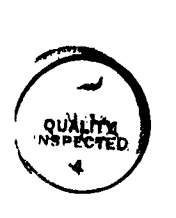

Accession For K NTIS GRA&I DTIC TAB  $\sim$   $\lambda$ Unannounced  $\Box$ Justification  $By$ <sub>-----</sub> Distribution/ Availability Codes Transfer and the second of the second of the second second in the second of the second of the second of the second of the second of the second of the second of the second of the second of the second of the second of the se  $\mathbf{Dist} \parallel \mathbb{C}$  with

#### IGUANA Program Package Document

#### SECTION **1 -** INTRODUCTION

# **1.1 PURPOSE**

4 The Interactive Graphics Utility for Army **NEC** Automation **(IGUANA)** is a system designed to reduce the time required for antenna model evaluation bv providinq partial automation to both the data entry and the data display processes.

Previous to this system, the use of existing Numerical Electromagnetics Code (NEC) for antenna evaluation required a lengthy, tedious, and error-prone process involving manual measurement of three-dimensional coordinates of each significant point of the desired input structure from scale drawings (generally, only top<br>and side views are available), and manual entry via keyboard. The and side views are available), and manual entry via keyboard. The input structures are in the form of 'wire' models. The NEC code input structures are in the form of 'wire' models. requires that each wire be specified individually by defining the x, y, and z coordinates of both end points, the wire radius, and the segmentation for each wire. Complex models often required several weeks of effort to specify, check, and to correct measurement and keyboard errors.

IGUANA has been developed as an aid to **NEC** input preparation and output display - it performs no antenna evaluations itself. This version of **IGUANA** produces input acceptable only for the **NEC** Method of Moments code.

#### 1.2 **SCOP**

**p.**

**\*1**

**IGUANA** is to provide automated aids for:

- a. Creation of a three-dimensional wire model, consisting of
	- **1.** Structure definition user input via sonic digitizer of Top and Side View of a structure
	- 2. Program editing of input data for consistency
	- **3.** System generation/user definition of sections along the long axis of the structure
	- 4. System generation/user refinement of End Views for each specified section of the structure

 $\sim$  Terminal  $\sim$ 

- **5.** Program generation of a three-dimensional structure for each specified section and combination of all sections into a completed three-dimensional wire model
- **S6.** Display of the entire structure with the capability of rotation, plotting and magnification of the completed model
- 7. User editing (using a mouse) to remove erroneous points and wires and/or to add missing wires
- b. Generation of a set of "wire cards' acceptable for input to NEC which represents the three-dimensional model created as described above. The wire cards are saved as a Geometry Subdeck and can be edited by the user and combined with the appropriate Comment and Program Control Subdecks to be used as input to **NEC** on a host computer (see c, below).

#### **c.** User entry and maintenance of other required **NEC** input data:

**1.** Creation of Comment Subdecks

**BESEE AND ANYWAY** 

- 2. Creation of Program Control Subdecks
- **3.** Stand-alone creation of Geometry Subdecks
- 4. Editing, printing and deletion (upon user request) of any existing subdecks
- **5.** Formatting of subdecks (combining of same-named subdecks with or without a comma separating the card code on each card from the other **NEC** parameters) to create a full **NEC** "Formatted" data set
- **6.** Combining of one or more data sets (append function) to create a multiple data set for input to **NEC**
- **7.** Editing, printing and deletion (upon user request) of formatted data sets
- **8.** Preparation of "Transmit" data sets (conversion to sequential file format) for transfer to the **NEC** host computer
- **9.** Deletion of **NEC** input decks when no longer needed
- **d.** Transmission of Transmit data sets to the selected **NEC** host computer (see **f.,** below).
- v e. Capture and display of **NEC** results (see **f.,** below).
- **f.** Creation and maintenance of a **NEC** Host Table to interface with the file transfer program to enable automation of computer dial-up and logon procedures required for transfering data sets to a selected **NEC** host computer and capturing **NEC** results from the **NEC** host.

#### SECTION 2 - APPLICABLE **DOCUMENTS**

医膀胱炎

The following documents are required reading for the understanding and the operation of **IGUANA.** Additionally, all documentation provided **by** IBM or Leading Edge and other vendors with the purchase of the system components should be kept on hand for reference.

CROSSTALK-XVI Data Communications Software System; MICROSTUF, Inc., **1983**

Graphical Plotting System **(GRAPS); NOSC** TD **\_\_** (to be published)

**IGUANA** Installation **Guide;** Naval Ocean Systems Center, San Diego, California, **92152, 31** May **1985**

MININEC: **A** Mini-Numerical Electromagnetics Code\*; **NOSC** TD **516, 6** September **1982**

**NEC** Engineering Work Station User's Manual; **AGL,** Inc., Pacific Grove, California, 1984

**NUMERICAL ELECTROMAGNETICS CODE (NEC) -** METHOD **OF MOMENTS; NOSC** TD **116,** Volumes 1 and 2, January **1981**

USER'S **GUIDE** for the **INTERACTIVE** GRAPHICS UTILITY FOR ARMY **NEC AUTOMATION** (IGUANAI Version 2.0; Naval Ocean Systems Center, - i San Diego, California, **92152, 31** May **1985**

- **NOTE:** The installation instructions provided with CROSSTALK should be ignored; installation of this package is performed during **IGUANA** installation.
- This document will be superseded at a later date with an updated manual for MININEC II.

#### SECTION **3 - SOURCE** DIGITAL PROCESSOR PROGRAM

The Source Digital Processor Program exists on **floppy** disks retained at the Model Range (Building **T-382)** at **NOSC,** San Diego, California.

#### SECTION 4 **-** OBJECT **PROGRAM TAPE**

A

The IGUANA system programs and the stand-alone program packages described in paragraph 1.2 are delivered installed on the fixed disk. Included with each site's system package are four floppy diskettes containing all programs and data originally installed on the fixed disk (to be used to restore the system programs in the event the fixed disk is accidentally erased, formatted, or otherwise destroyed). These diskettes hold the following:

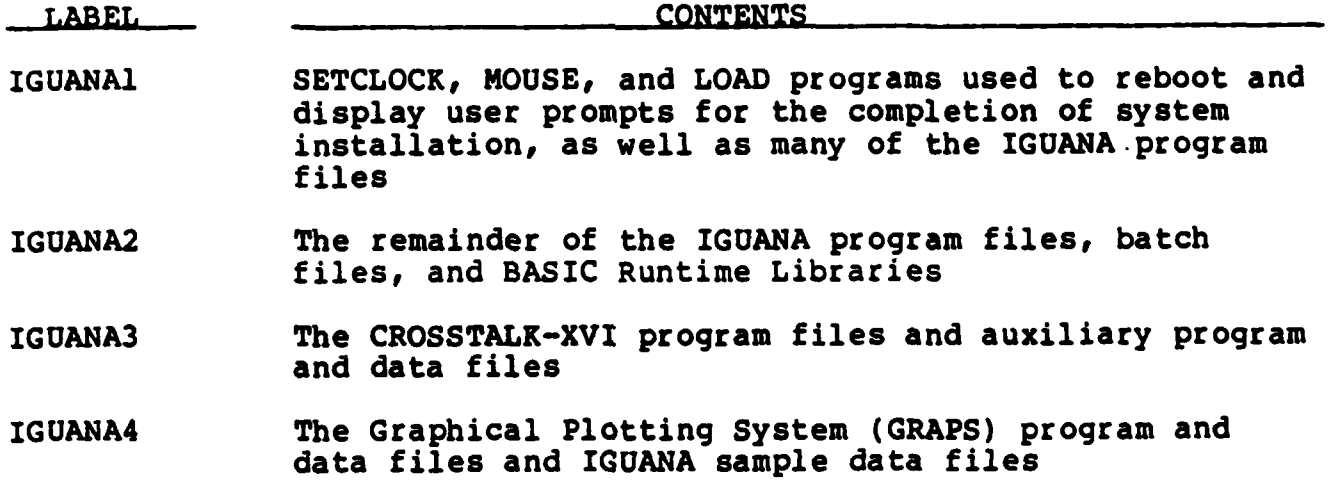

Copies of these diskettes are available via the Model Range, Building **T-382, NOSC,** San Diego, California.

#### **SECTION 5 - SOURCE** PROCRAM **LISTING**

Listings of the IGUANA programas are available upon request in Building **T-382** at **NOSC.** Briefly, these programs are:

#### NAME DESCRIPTION

IGSTART.EXE **IGUANA** Startup Program. Displays **IGUANA** Master Menu and requests user selection of the function to be invoked (CARD EDITOR, MODEL MAKER, SET **DEFAULT VALUES,** CROSSTALK, PLOT UTILITIES,

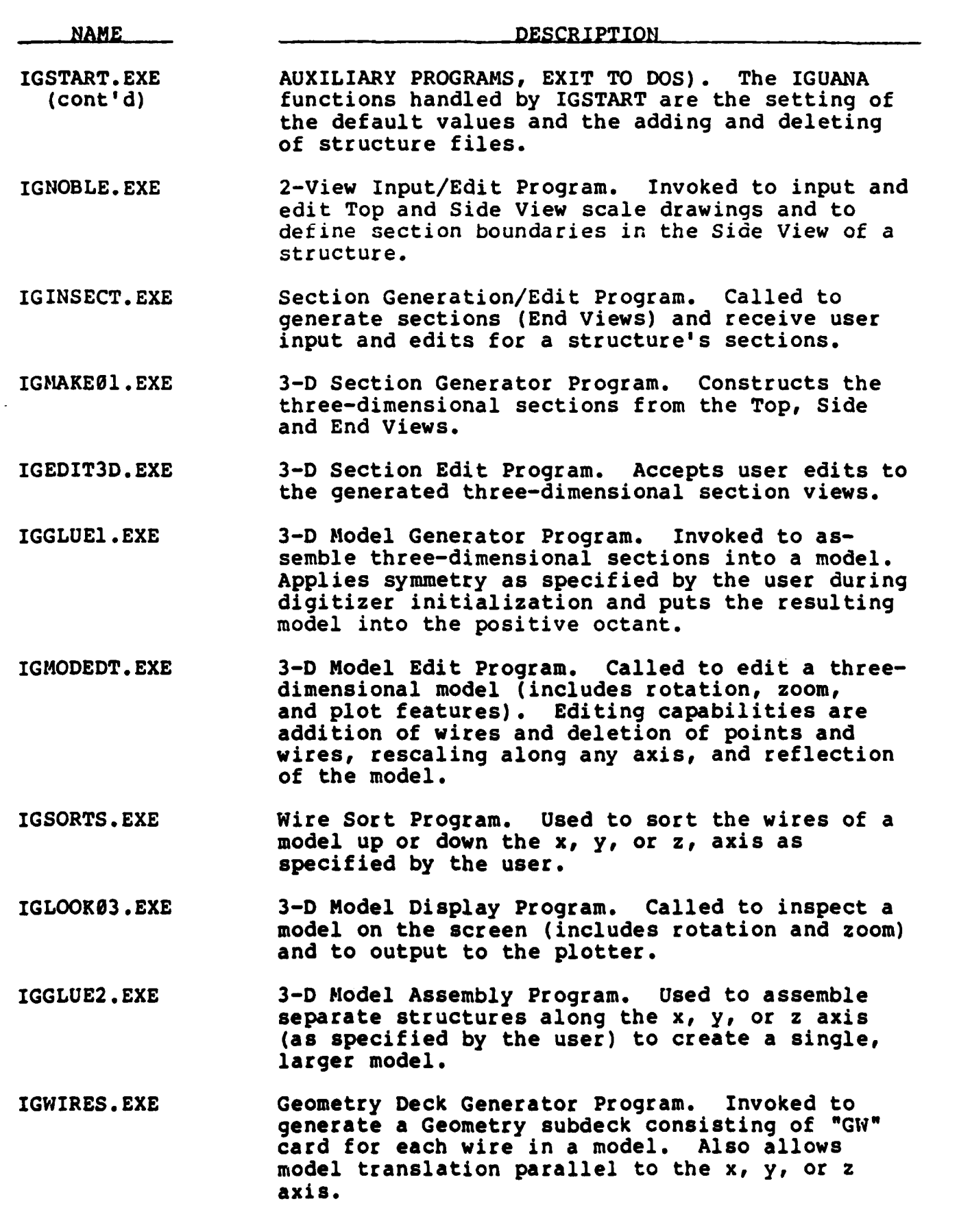

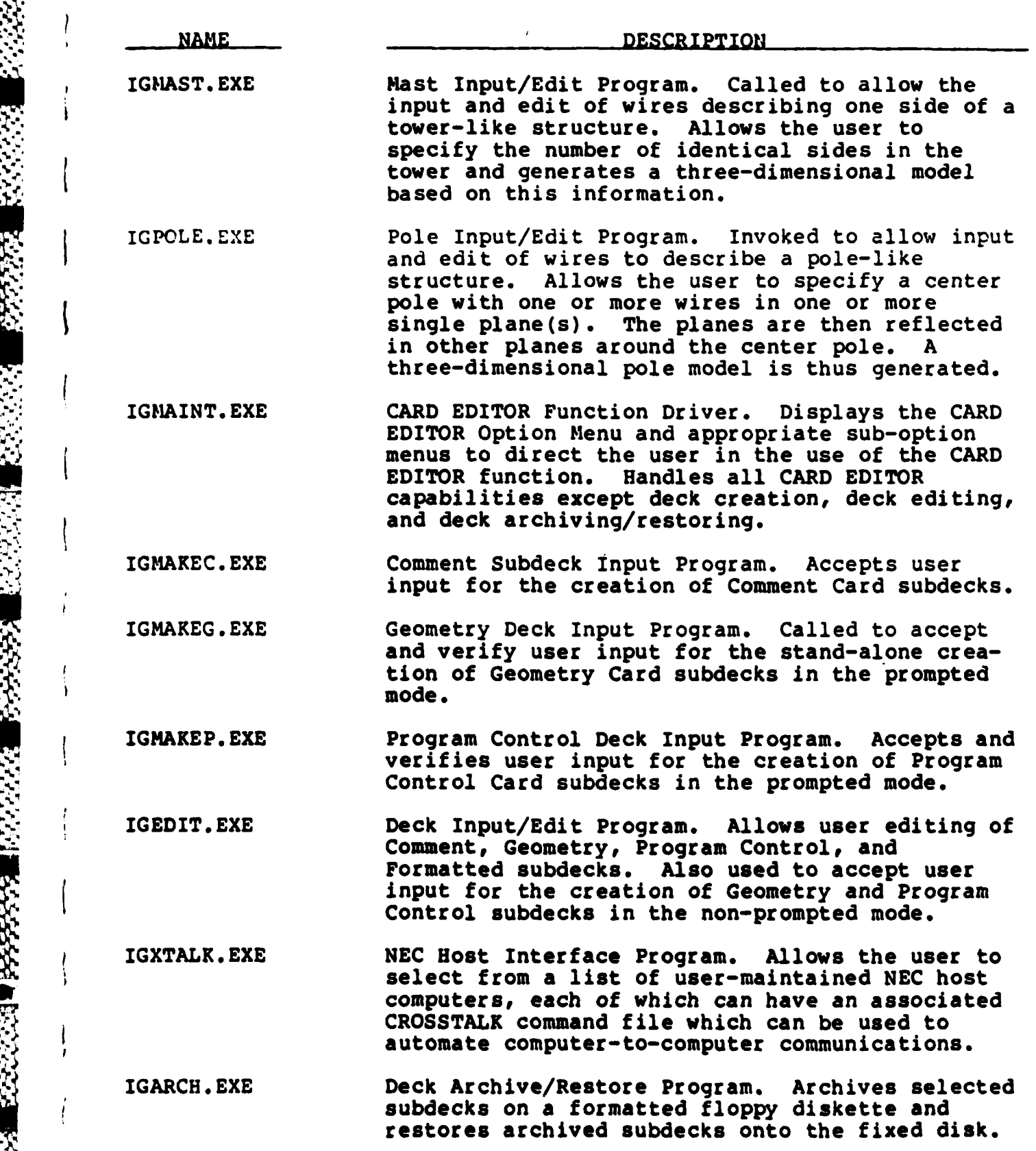

**PART REPAIR PART 1988** 

ENERGY SERIES STRAKE BOOKS

 $\mathfrak j$ 

 $\begin{array}{c} \hline \end{array}$ 

 $\frac{1}{2}$ 

 $\bigg\{\displaystyle\frac{1}{2}\bigg\}$ 

 $\overline{\phantom{a}}$ 

 $\overline{\mathcal{I}}$ 

 $\frac{1}{3}$ 

 $\mathbf l$ 

 $\left\{ \right.$ 

 $\frac{1}{l}$ 

 $\overline{1}$ 

**WEBSTERN** 

**- 8**

<u> Kata alikuwa wa Katifu ya Julia ya K</u>

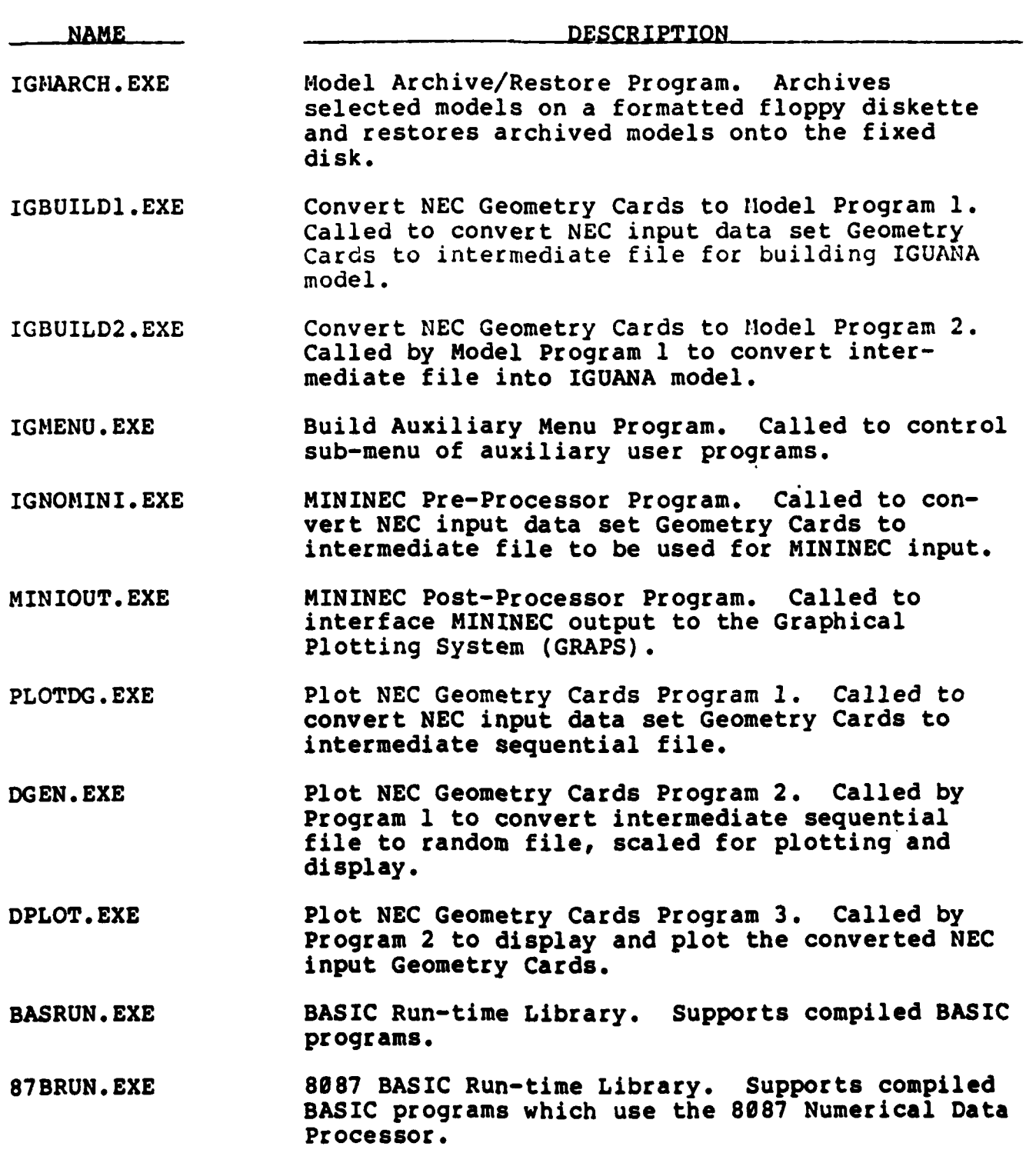

#### SECTION 6 - SOURCE/OBJECT LISTING

Since the BASIC compiler produces no source/object listing, the only listings available are those described in section **5** of this document.

#### SECTION **7 - CROSS-REFERECE** LISTING

No cross-reference list capability was available with BASICA at the time this document was prepared.

#### **SECTION 8 - MISCELLANEOUS LISTINGS**

 $\mathbf{P}$ 

**PARTICLES** 

**CONTRACTOR** 

**AN DESCRIPTION OF A STREET AND SERVER AND STREET AND STREET AND STREET AND STREET AND STREET AND STREET AND ST** 

A

 $\mathcal{L}$ 

**A** Batch File (named **"IGUANA.BAT")** is used to direct program control transfer, both within the **IGUANA** system and between **IGUANA** programs and the stand-alone program packages included on the **IGUANA** Master Menu. Another Batch File ("AUTOEXEC.BAT"), is invoked when the system is booted, to initialize the system. These listings are included in Appendix B.

## **APPENDIX A**

## **SYSTEM INSTALLATION GUIDE**

V.

**R** 

**Basic** 

**RSSS-3** 

ر<br>ایک

1233

E ENTER

Þ

#### **APPENDIX A**

#### SYSTEM INSTALLATION **GUIDE**

The **IGUANA** system is delivered to each site pre-installed on **-** the fixed disk. This installation guide is to be used ONLY in the event the fixed disk is accidentally destroyed and is no longer<br>useable. The floppy diskettes provided with the system contain The floppy diskettes provided with the system contain all IGUANA, CROSSTALK, UTILITY, and AUXILIARY programs. These diskettes are labeled:

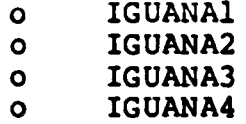

**.**

ti **j!.J;77;**

The only data files included on these backup diskettes are the same sample files installed on the fixed disk when the system is delivered. **ALL MODELS AND DATA SETS (DECKS)** CREATED **ON** THE FIXED **.** DISK WILL **NOT** BE RECOVERABLE **I** The only exception is that any \* subdecks and models archived on a **floppy** diskette via the **IGUANA** - archive function can be restored onto the fixed disk after the system is re-installed as described below.

DO NOT CONTINUE UNTIL READING THE ABOVE

To reinstall the system, follow the steps below:

**1.** Install **DOS** on the fixed disk (drive **C:)** according to the instructions in the **DOS** Reference Manual.

2. Place the **floppy** labeled **\*IGUANA1"** in the **floppy** disk drive (drive **A:)**

- **3.** Type: COPY **A:LOAD** (Press Return Key)
- 4. Load the diskettes labelled **IGUANA2, IGUANA3,** and IGUANA4 when prompted.
- **5.** When the preceding procedures have been completed, remove the IGUANA4 diskette from the **A:** drive and reboot the system: simultaneously press <Ctrl>, <Alt>, and <Del>. You are now ready to use your system.
	- **NOTE:** If **NEC** datasets (subdecks) and models have been archived on **floppy** diskettes via the system Archive function, this data can be restored to the fixed disk with the

system's Restore function. Refer to the IGUANA Users'<br>Guide for procedures.

E

SCOTTES EXERCISE SECOND

**RESPECTED** 

**こんかん いんかい** 

**POCOCOCO MENSINA EN ECOCOCO MENSIONE** 

## APPENDIX B

**REAR** 

**CONTROL** 

**Excepts** 

233322

**REGION** 

553353

**1988年 1988年 1988年 1988年 1988年** 

## IGUANA BATCH FILES

 $\mathbf{I}$ 

<u> 1999 - 1999 - 1999 - 1999 - 1999 - 1999 - 1999 - 1999 - 1999 - 1999 - 1999 - 1999 - 1999 - 1999 - 1999 - 199</u>

#### AUTOEXEC.BAT

The batch file AUTOEXEC.BAT is automatically loaded and executed when the system is first booted up. This file sets the system clock, initializes the RAM disk (drive B:), initializes the Mouse, and loads and starts the IGUANA batch file.

> **SETCLOCK** MOUSE CD \IGUANA PATH **C:\ IGUANA**

888888

t

#### IGUANA.BAT

**IGUANA.BAT** is the batch file automatically executed at the completion of **AUTOEXEC.BAT,** CROSSTALK, MININEC **II,** and the **NEWS** file created to direct entry into the above listed programs and loads the **IGUANA** system option driver program, IGSTART.BAS. automatically executing the instructions stored in that file when the user requested CROSSTALK, MININEC II, or NEWS subsystem functions.

**ECHO** OFF **CLS** . LOADING INITIAL OPTION MENU . :LOOP IF EXIST IGBAT.BAT **ERASE** IGBAT.BAT IGSTART *IF* **NOT** EXIST IGBAT.BAT **GOTO END** IGBAT **GOTO** LOOP **:END**

**:**<br>BI<sub>I</sub>

**I**

**\* I**

**MARTINEZ AND AND THE PARTY** 

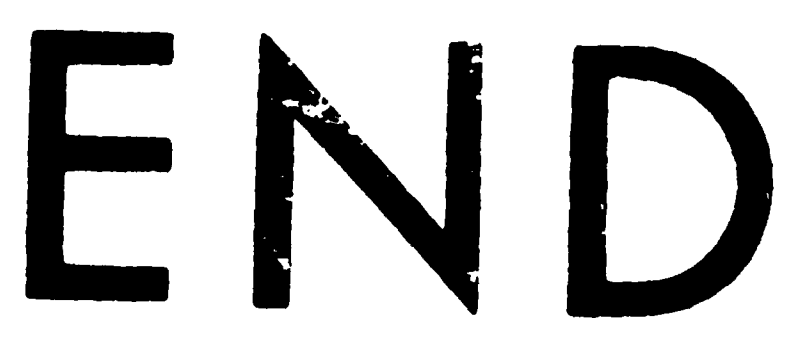

# FILMED

**11-85**

DTIC